## **Assignment 2 CSCI 2132: Software Development**

Due Febuary 11, 2019

Assignments are due on the due date before 23:59. All assignments must be submitted electronically via the course SVN server. Plagiarism in assignment answers will not be tolerated. By submitting your answers to this assignment, you declare that your answers are your original work and that you did not use any sources for its preparation other than the class notes, the textbook, and ones explicitly acknowledged in your answers. Any suspected act of plagiarism will be reported to the Faculty's Academic Integrity Officer and possibly to the Senate Discipline Committee. The penalty for academic dishonesty may range from failing the course to expulsion from the university, in accordance with Dalhousie University's regulations regarding academic integrity.

## **General Instructions: How to Submit Your Work**

You must submit your assignment answers electronically:

- Change into your subversion directory on bluenose: cd ~/csci2132/svn/CSID.
- Create a directory to hold your assignment answers: mkdir a2.
- Change into your assignment directory: cd a2.
- Create files inside the a2 directory as instructed in the questions below and put them under Subversion control using svn add <filename>. Only add the files you are asked to add!
- Once you are done answering all questions in the assignment (or the ones that you are able to answer—hopefully all), the contents of your a2 directory should look like this:

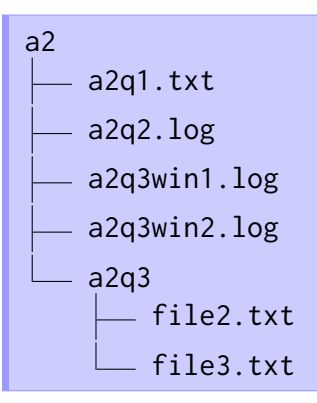

Submit your work using svn commit -m"Submit Assignment 2" .

Answer each of the following questions. Collect your answers in a plain text file a2q1.txt and put this file under Subversion control using svn add  $a2q1.txt$ . The answer to each part of this question should be marked with the part it belongs to, like this:

a2q1.txt

```
(a) A fox has a red fur and sharp teeth.
...
(b) It said to install Windows 7 or better, so I installed Linux.
...
...
```
(a) Consider a file file1.txt and a second file file2.txt created using the command

\$ ln file1.txt file2.txt

How many inodes do these two files occupy in total?

(b) Consider the following command sequence:

```
$ echo "Hello there" > file1.txt
$ ln file1.txt file2.txt
$ rm file1.txt
$ cat file2.txt
```
What is the output?

(c) How many inodes do file1.txt and file2.txt occupy in total if we create file2.txt using

\$ ln -s file1.txt file2.txt

(d) Consider the following command sequence:

```
$ echo "Hello there" > file1.txt
$ ln -s file1.txt file2.txt
$ rm file1.txt
$ cat file2.txt
```
What is the output? Explain why the output is different from the output obtained in Question 1b.

(e) Can hard links be created for every type of file? If you answer "no", state for which files you are not allowed to create hard links.

To answer this question, record the sequence of commands you perform using the script command as in Question 2 of the first assignment. To review how to use this command, refer to Question 2 of the first assignment or run man script on bluenose. Record your sequence of commands and their outputs in a file a2q2.log and put this file under subversion control. For each of the following questions, create **a single pipeline of commands** that produces the desired output.

- (a) Headlines in HTML documents are marked with <h1>, <h2>, . . . , where the number indicates the level of the headline. Construct a pipeline using grep and one additional Unix command (you need to decide which one is right for the job) to count how many headlines my CSCI 2132 course webpage contains. This webpage is stored in the file /users/webhome/nzeh/Teaching/2132/index.html on bluenose.
- (b) Use ls, grep, and wc to produce a list of all files in the /usr/bin directory on bluenose that are at least 10,000,000 bytes in size.
- (c) When you type ls at the shell prompt, this executes the /bin/ls program. To decide which program to run when you type 1s instead of /bin/ls, the shell searches a number of directories to find a file with name ls. It uses the first such file it finds. These directories are stored in your shell's environment variable \$PATH. The list of environment variables your shell knows about and their values can be listed using the env command. Use env and grep to list the contents of your \$PATH environment variable. Provide the right command line options to grep to ensure you list **only** the \$PATH variable.
- (d) Find all words in the file /usr/share/dict/linux.words on bluenose that contain 20 or more vowels.
- (e) Count how many words there are in /usr/share/dict/linux.words that start with a "b" or "p" and end in "ing".

## **(Q3) Practice: Subversion (15 marks)**

For this question, you need to log in to bluenose in two separate windows to simulate two users (both of them you in this case) collaborating on a project using SVN. Use script to record the commands you perform in the first window in a file a2q3win1.log and the commands you perform in the second window in a file a2q3win2.log. Once you are done with this question, put both files under subversion control.

- 1. In your first window, create a new directory a2q3 inside the a2 directory. From here on, I will refer to this as your **first working copy**.
- 2. In your first window, create the following file inside the a2q3 directory:

```
A little dwarf
jumped into a pond.
His beard got wet
and was no longer blonde.
file1.txt
```
Add this file to your SVN repository and commit it.

3. In your second window, create a directory ~/csci2132/tmp and switch into it. Now check out the a2q3 directory you created in the first window using

\$ svn co https://svn.cs.dal.ca/csci2132/CSID/a2/a2q3

This creates a **second working copy** ~/csci2132/tmp/a2q3 of the a2q3 directory.

4. In your second window, create the following file inside your second working copy:

```
A little elf
climbed into a tree,
to build a house
that no one could see.
file2.txt
```
Add the file to your SVN repository and commit it.

5. Back in your first window, change the first line of file file1.txt in your first working copy to

A little elf

Commit your changes.

6. In your second window again. Change the last line of file1.txt in your second working copy to

and was no longer black.

Commit your changes. (This will fail. Follow the right sequence of commands necessary to allow you to commit your changes.)

- 7. In your second window, rename the file file1.txt to file3.txt in your second working copy. Use an svn command to do this, not the normal Unix mv command. Commit your changes.
- 8. Use the appropriate svn command in your first window to ensure that your first working copy contains the same files as the second working copy.
- 9. In your first window, edit the second line of file2.txt in your first working copy to

```
into a bush
```
and commit the change.

10. In your second window, edit the third line of file2.txt in your second working copy to

to build a shed

Use the correct svn command to merge your changes with the changes you made in the first working copy in the previous step. file2.txt should now look like this:

A little dwarf climbed into a bush, to build a shed that no one could see. file2.txt

Use the appropriate Unix command to check.

- 11. In your first window, run the appropriate svn command to ensure your first working copy contains the same files as your second working copy and the files in both working copies have the same contents.
- 12. Now change the first line of file2.txt to

A big dwarf

in your first working copy and to

A little ogre

in your second working copy. Commit your changes in the first working copy.

13. Try to merge the changes in the SVN repository into your seond working copy by running the appropriate svn command. This will create a conflict. Use whichever conflict resolution strategy you deem appropriate to produce the following content of file2.txt:

```
A big ogre
climbed into a bush,
to build a shed
that no one could see.
file2.txt
```
Commit your changes.

- 14. Merge your changes from the second working copy into your first working copy.
- 15. In your first window, use the svn diff command to create a listing of all changes made in the a2q3 directory after Step 4. Use svn help diff to figure out which options to give to svn diff to accomplish this. You will also have to use svn log to find the current revision number and the number of the revision created in Step 4.